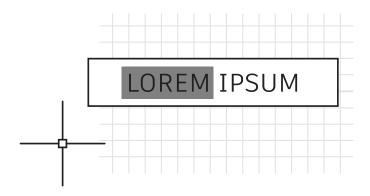

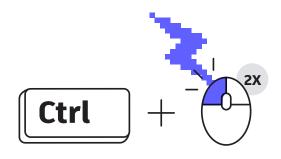

## **Keyboard combos**

Take advantage of AutoCAD keyboard shortcuts that can improve your productivity.

Here are three to get you going:

- Bypass the Enhanced Attribute Editor to quickly edit an Attribute.
  Hold down the Control key when selecting the Attribute, and it will highlight similar to Single Line Text for editing.
- Clean up corners quickly using Fillet or Chamfer by holding down the Shift key when selecting the second object.
- Override any active Lock UI settings to move or close Palettes or Toolbars by holding down the Control key when selecting the object.

To reference all AutoCAD keyboard shortcuts, visit <u>autodesk.com/</u> shortcuts/autocad.